株式会社エクストランス

# X-MON 3.5.0

アップデート内容

# 内容

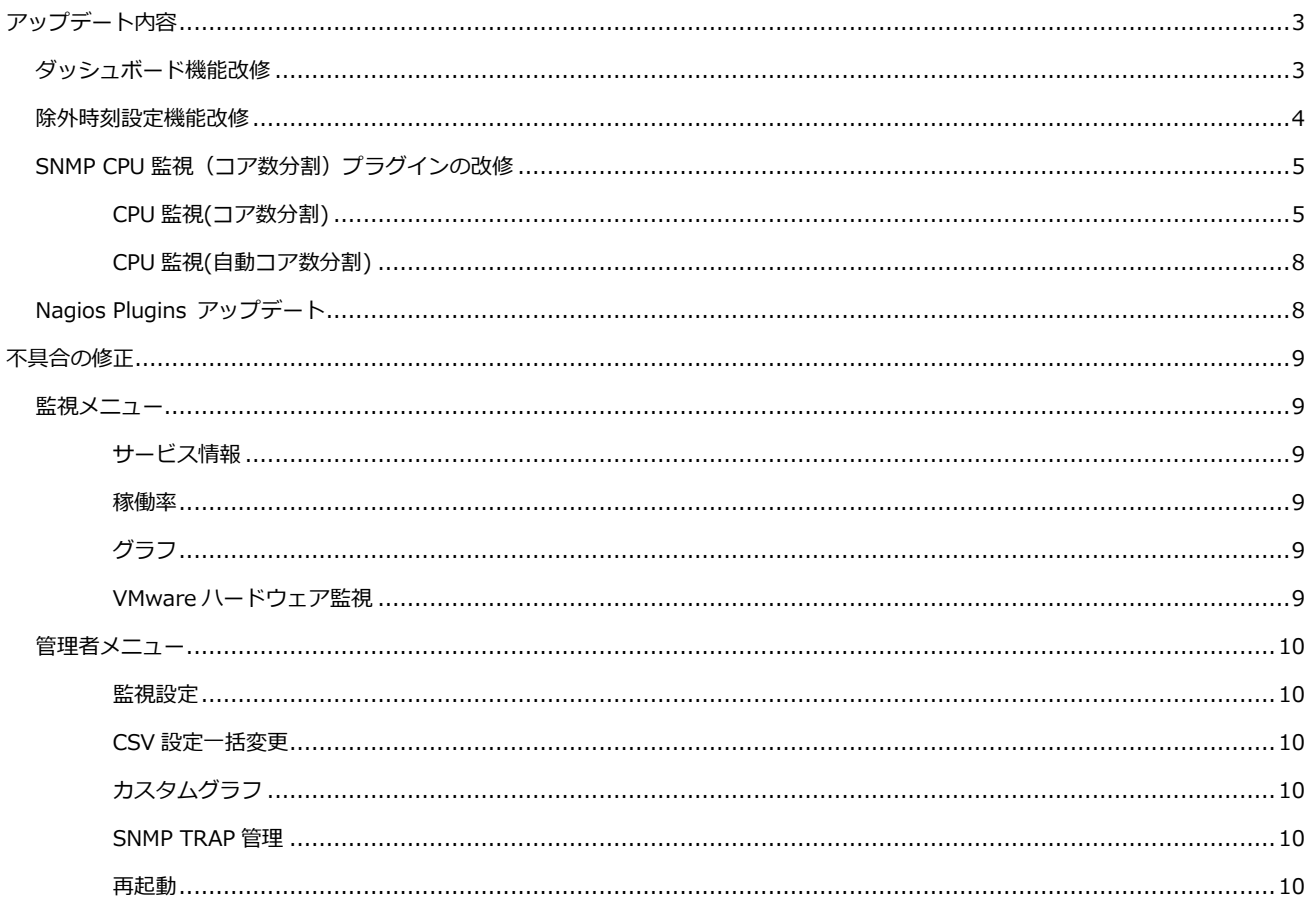

# <span id="page-2-0"></span>**アップデート内容**

XMON3.5.0 で以下の変更が追加されました。

# <span id="page-2-1"></span>ダッシュボード機能改修

ダッシュボード機能を改修しました。

ダッシュボードが複数作成できるようになり、ユーザは用途に応じてダッシュボードを切り替えること ができます。

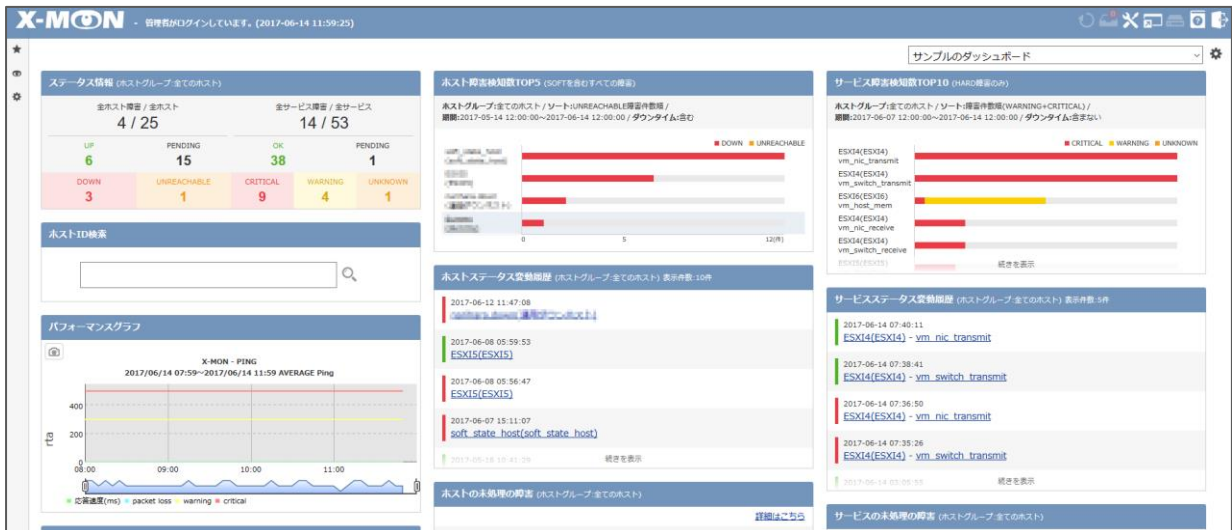

管理者はダッシュボードに表示したい項目(パネル)を選択し、自由に配置することができます。

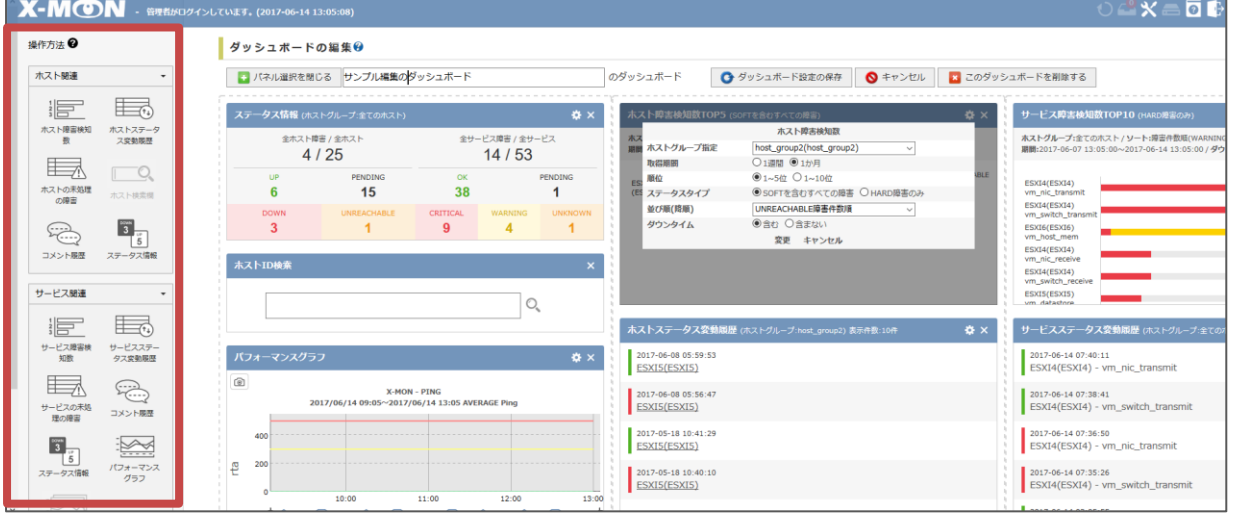

ダッシュボードを閲覧できる閲覧権限ユーザ制限や、

ユーザがログイン時に表示するダッシュボードを設定できます。

以下のような利用が可能です。

- 特定のホストグループの情報のみ集めたダッシュボードを作成し、指定していない閲覧権限ユーザには表示し ないようにする。
- ユーザが特に関連するダッシュボードを指定し、ユーザログイン時にはそのダッシュボードが表示されるよう にする。

ダッシュボードの詳しい操作手順につきましては、サポートサイトより配布しております「ダッシュボ ード操作マニュアル」をご覧ください。

#### <span id="page-3-0"></span>除外時刻設定機能改修

除外時刻の日付の指定が柔軟に選択できるようになりました。

以下の設定項目が追加されています。

- 毎日
- 任意の曜日

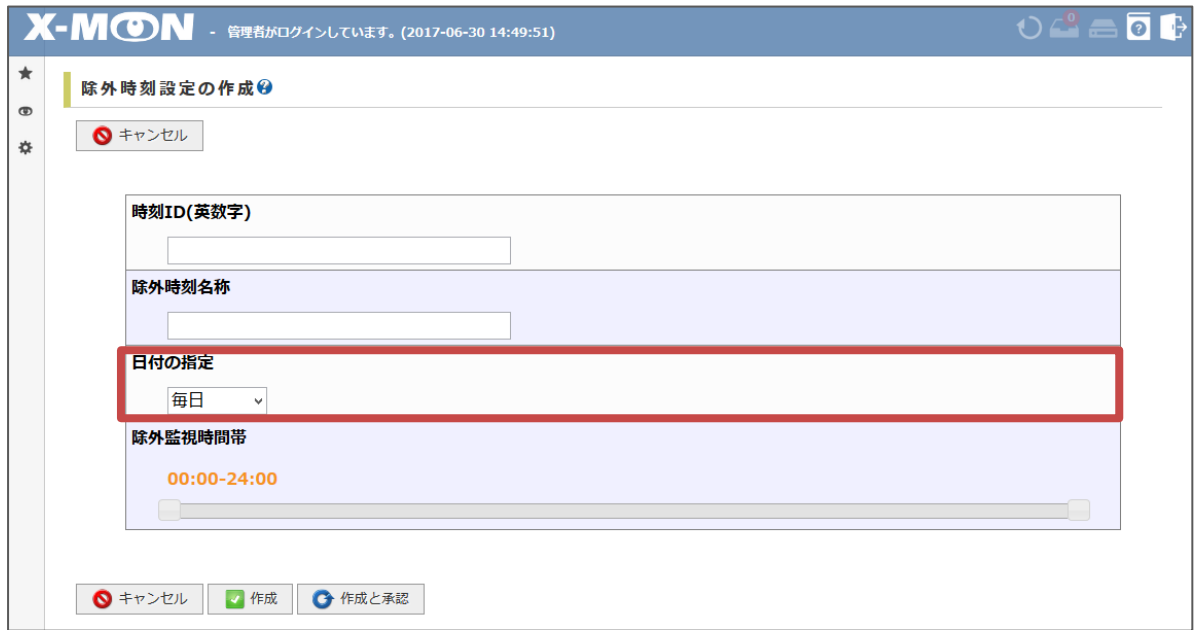

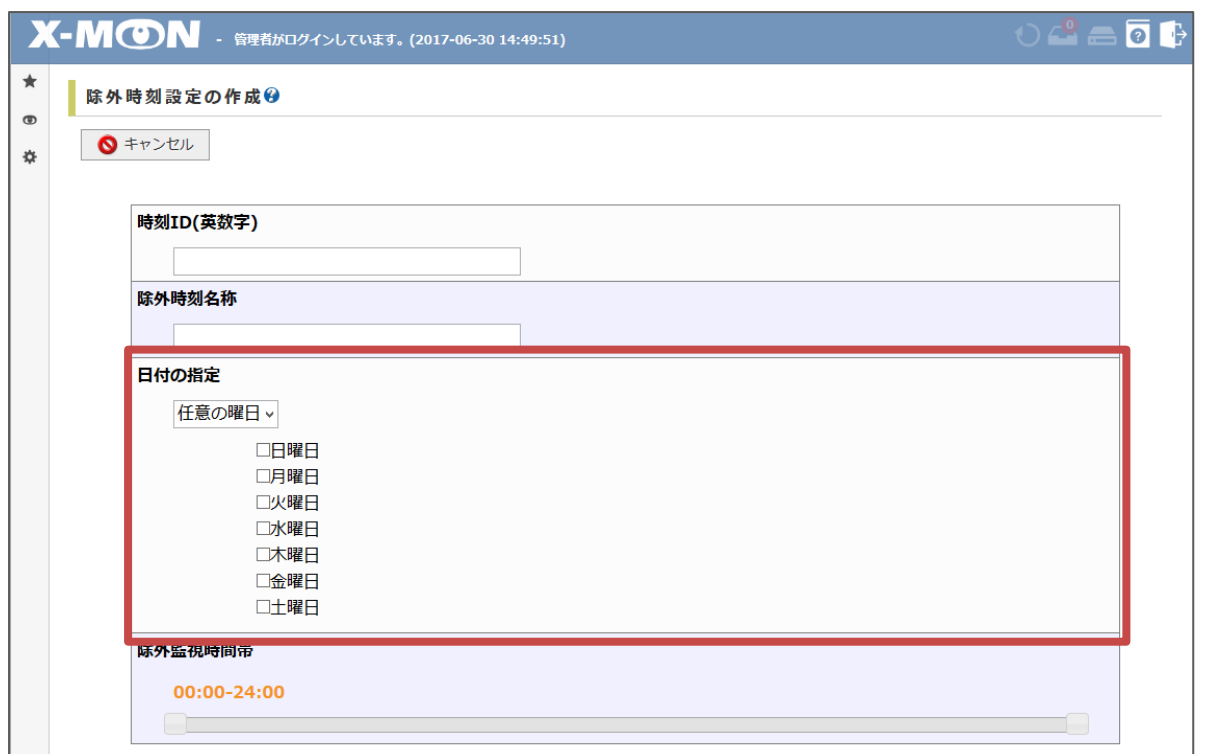

## <span id="page-4-0"></span>SNMP CPU 監視(コア数分割)プラグインの改修

X-MON3.5.0 より SNMP CPU 監視が機能追加されました。

- 機能追加対象
	- Linux CPU 監視(コア数分割)
	- Windows CPU 監視(自動コア数分割)

## <span id="page-4-1"></span>Linux CPU 監視(コア数分割)

v1, v2c, v3 全てのサービス監視用コマンド「CPU 監視(コア数分割)」に [ コア数取得 ] ボタンが 追加されました。

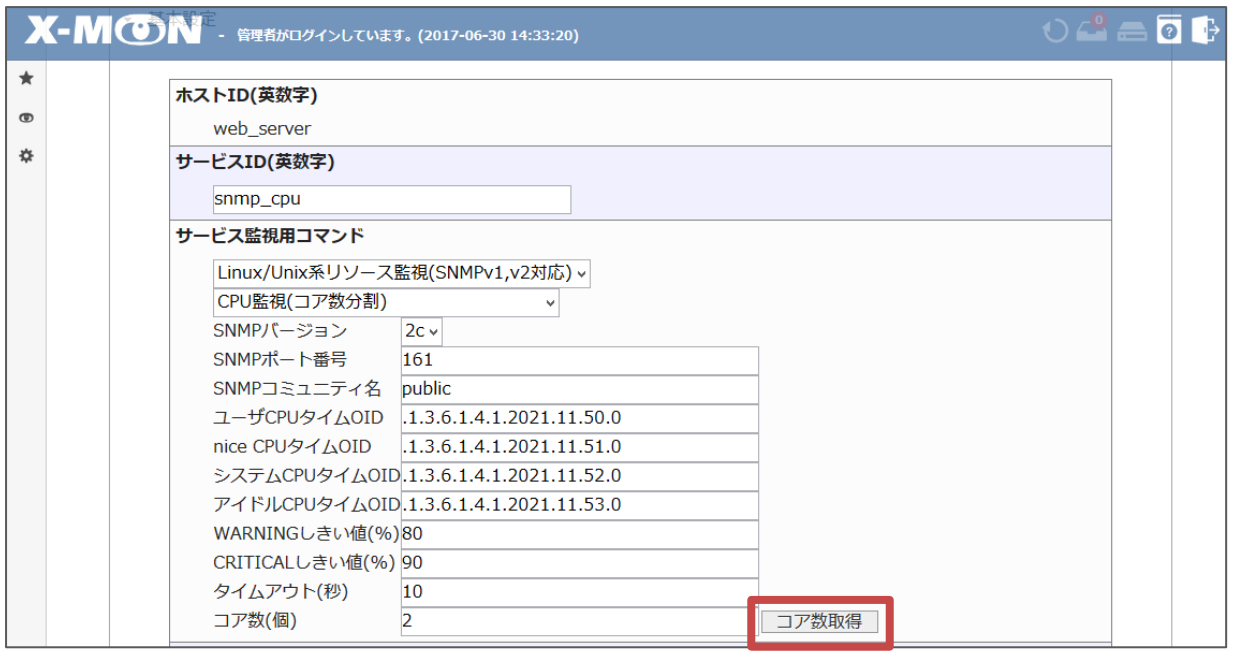

監視対象サーバが SNMP での通信を行える場合、HOSTRESOURCES-MIB の hrProcessorLoad (.1.3.6.1.2.1.25.3.3.1.2)で得られた値の個数をカウントし、コア数として表示を行います。

下記、青枠部分 SNMP 設定項目を通信できる情報に設定した上で[コア数取得]ボタンをクリックしま す。

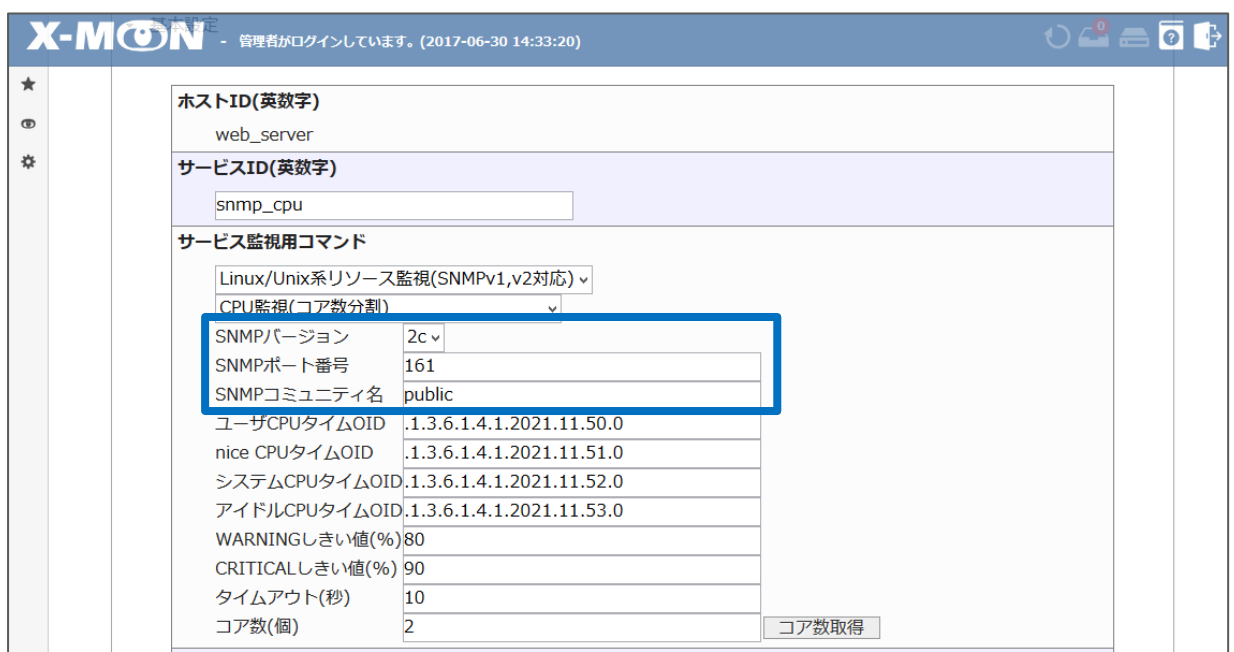

[コア数取得]ボタンが[ 取得中… ] ボタンに切り替わります。

SNMP 通信にて正しくコア数を取得できた場合、以下青枠「コア数(個)」項目に取得したコア数が反映 されます。

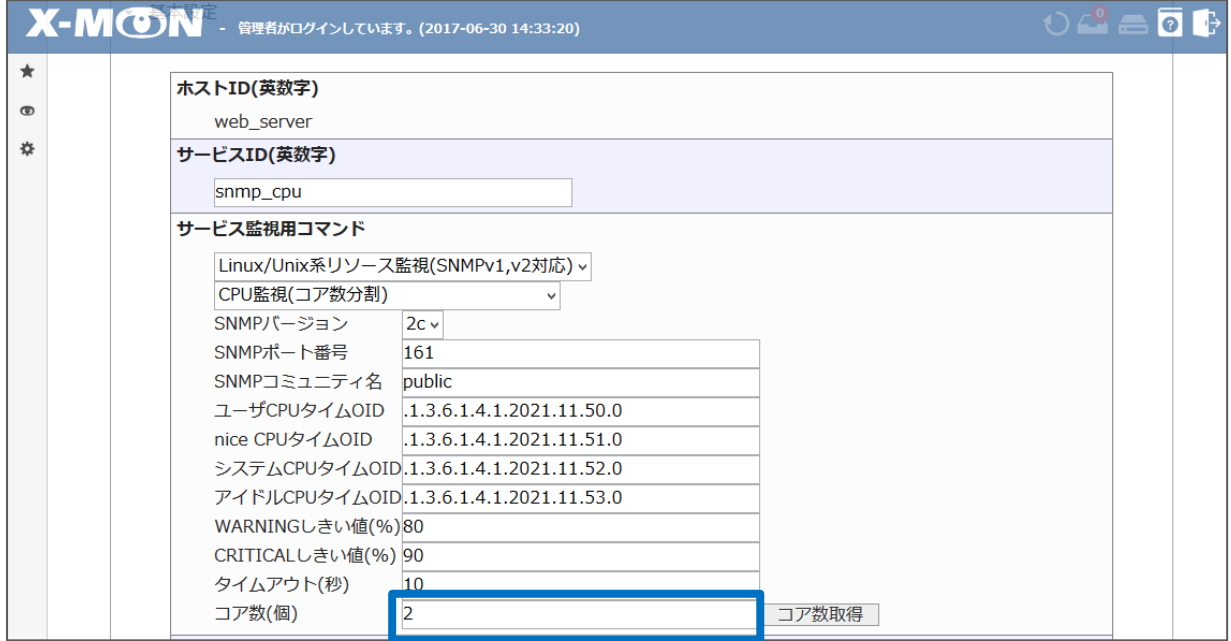

[コア数取得]ボタンをクリックしたものの、監視対象サーバと通信が行えなかった場合、[ 取得中… ] ボタンの表示が長く続きますがそのままお待ちください。

10 秒ほどでタイムアウトします。

<span id="page-6-0"></span>「コア数(個)」項目は空値が反映されますので、SNMP バージョン、SNMP ポート番号、SNMP コミ ュニティ名に入力誤りがないかご確認の上、再度 [ コア数取得 ] ボタンをご利用ください。

Windows CPU 監視(自動コア数分割)

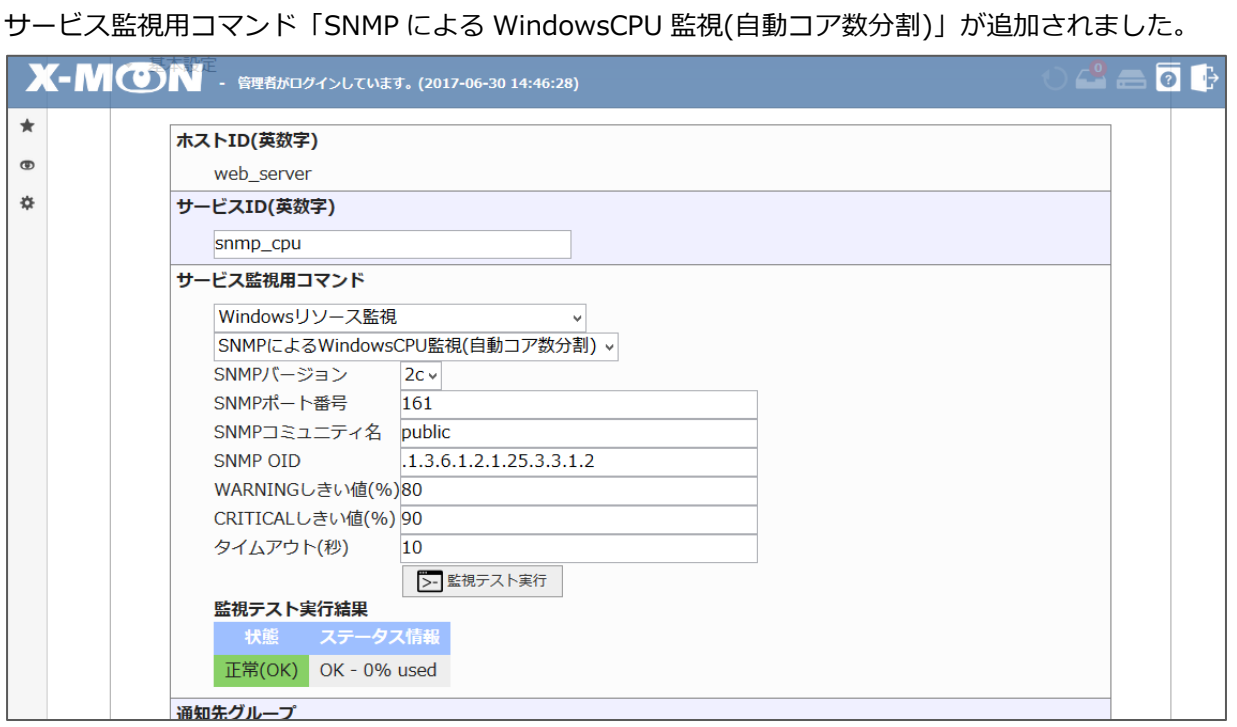

本監視では HOSTRESOURCES-MIB の hrProcessorLoad(.1.3.6.1.2.1.25.3.3.1.2)で得られた値の平 均値を利用しています。

<span id="page-7-0"></span>Nagios Plugins アップデート

■ Nagios Plugins のバージョンを更新しました。

## <span id="page-8-0"></span>**不具合の修正**

XMON3.5.0 にて、以下の不具合修正を行っております。

<span id="page-8-1"></span>監視メニュー

<span id="page-8-2"></span>サービス情報

- サービス情報画面の「イベントログ」タブに表示されるログに含まれるマルチバイト文字が文字化けす る不具合
	- マルチバイト文字が文字化けせず表示されるように修正。

#### <span id="page-8-3"></span>稼働率

- ホスト ID に「.(ドット)+アルファベットの連続」が含まれる場合、該当ホストのサービスの稼働率が 表示されない不具合
	- 上記に該当するホストのサービスについても稼働率が算出されるように修正。
- ダウンタイムの期間を除外し稼働率を算出する際の、ダウンタイムに関わるイレギュラー時の処理の追 加
	- ダウンタイムをキャンセルした場合やダウンタイムを入れ子に設定した場合についても、ダウンタイムの期間 を除外した稼働率が正しく算出されるように修正。

<span id="page-8-4"></span>グラフ

■ NRPE 経由でのディスク監視 のグラフが描画されず、グラフデータが一部欠落する不具合 グラフ設定ファイルを修正し、グラフが生成されるように修正。

<span id="page-8-5"></span>VMware ハードウェア監視

- <span id="page-8-6"></span>■ RHEL6 環境の X-MON で ESXi6 のハードウェア監視が出来ない不具合
	- $\Rightarrow$  RHEL6 環境の X-MON の ESXi ハードウェア監視用プラグインを RHEL7 環境の X-MON で利用している最新 バージョンに上げることで、監視が取れるように修正。

#### 管理者メニュー

#### <span id="page-9-0"></span>監視設定

- サービスチェックの試行回数が 1 回の場合に、障害 1 回目でステータスが HARD とならない不具合
	- ☆ Nagios の外部コマンドの発行タイミングを遅らせていたことが原因だったため、発行タイミングを遅らせず 障害 1 回目で HARD となるように修正。

#### <span id="page-9-1"></span>CSV 設定一括変更

- ホスト登録時に半角カタカナが含まれている場合、全角カタカナに置換されず登録される不具合 CSV によるホスト登録時についても、管理画面と同様に半角カタカナを全角カタカナに置換するように修正。
- ホスト登録時に「監視間隔」など「0」が入力できる箇所に「0」を指定した場合、未入力項目として扱 われ反映されない不具合
	- 入力値が「0」の場合についても、登録・編集時に反映されるように修正。

### <span id="page-9-2"></span>カスタムグラフ

- カスタムグラフの選択項目より、NRPE 経由の監視のサービスのみを登録したホストが選択できない不 具合
	- カスタムグラフ作成時に、グラフを生成している NRPE 経由の監視についても選択できるように修正。

#### <span id="page-9-3"></span>SNMP TRAP 管理

- 通知先グループが登録されていないサービスに対し、SNMP TRAP 管理より通知先グループを設定した 任意 SNMP TRAP 通知条件を登録すると、通知先グループ情報が反映されない不具合
	- 通知先グループが 1 件も登録されていないサービスに対しても、任意 SNMP TRAP 通知条件で指定した通知先 グループが反映されるように修正。

#### <span id="page-9-4"></span>再起動

- X-MON の再起動のタイミングで外部コマンドを受信すると nagios がハングする不具合
	- □ Nagios パッケージに本不具合を解消するパッチを適用し対応。